【注意事項】

CS+用 RX コード生成

R20TS0087JJ0100 Rev.1.00 2016.11.01 号

e2 studio Code Generator プラグイン

# RX コード生成支援ツール AP4

#### 概要

CS+用 RX コード生成、e2 studio Code Generator プラグイン、RX コード生成支援ツール AP4 の使用上 の注意事項を連絡します。

- 1. マルチファンクション・タイマ・パルス・ユニット 3 の MTU3 における MTIOC3 端子設定に関する 注意事項
- 2. 消費電力低減機能(LPC)設定時の低速オンチップ・オシレータ(LOCO)に関する注意事項
- 3. CS+のサブプロジェクトおよび e<sup>2</sup> studio の複数プロジェクトの操作に関する注意事項
- 1. マルチファンクション・タイマ・パルス・ユニット 3 の MTU3 における MTIOC3 端 子設定に関する注意事項

#### 1.1 該当製品

- **> CS+用 RX コード生成 V1.01.00 以降**
- **►** e<sup>2</sup> studio V3.0.1.9 以降 (Code Generator プラグイン V1.1.1 以降)
- > RX コード生成支援ツール AP4 V1.05.00 以降

# 1.2 該当 MCU

RX ファミリ:RX64M, RX71M グループ

### 1.3 内容

マルチファンクション・タイマ・パルス・ユニット 3 の MTU3 で下記機能を選択し、MTIOC3D 端子を P23 に設定した場合の初期化コードに誤りがあります。そのため、P23 端子が出力設定になりません。

- リセット同期 PWM モード
- 相補 PWM モード 1
- 相補 PWM モード 2
- 相補 PWM モード 3

### 1.4 回避策

以下の関数の MTIOC3D 端子の設定を正しい値に修正してください。

- ・ソースファイル "r\_cg\_mtu3.c"の関数 "void R\_MTU3\_Create (void)"
- なお、コード生成後は常に修正が必要です。

以下に MTIOC3D 端子の設定を変更する場合の修正例を記します。赤文字の部分が修正内容です。

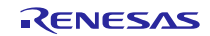

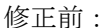

```
* Function Name: R MTU3 Create
* Description : This function initializes the MTU3 Unit0 module.
* Arguments
        : None
* Return Value : None
               void R_MTU3_Create(void)
\{省略
  /* Set MTIOC3D pin */
 MPC.P23PFS.BYTE = 0x02U;PORT2.PMR.BYTE |= 0x08U;
  省略
```

```
修正後:
```

```
* Function Name: R MTU3 Create
* Description : This function initializes the MTU3 Unit0 module.
* Arguments
        : None
* Return Value : None
void R_MTU3_Create(void)
\{省略
 /* Set MTIOC3D pin */
 MPC.P23PFS.BYTE = 0x01U;PORT2.PMR.BYTE |= 0x08U;
  省略
```
# 1.5 恒久対策

今後のバージョンで改修予定です。 (2017年1月予定)

- 2. 消費電力低減機能(LPC)設定時の低速オンチップ·オシレータ(LOCO)に関する注意事 項
- $2.1$  該当製品
	- > CS+用 RX コード生成 V1.01.00 以降
	- ▶ e<sup>2</sup> studio V3.0.1.9 以降 (Code Generator プラグイン V1.1.1 以降)
	- > RX コード生成支援ツール AP4 V1.05.00 以降
- $2.2$ 該当 MCU
	- ▶ RX ファミリ: RX64M, RX65N, RX651, RX71M グループ

 $\blacktriangleright$ 

# 2.3 内容

消費電力低減機能(LPC)の初期動作電力制御で「低速動作モード 1」に設定した場合、生成コードに誤り があります。そのため、消費電力低減機能(LPC)を使用することができません。

### 2.4 回避策

以下の関数の低速オンチップ・オシレータ・コントロールレジスタ設定を消去してください。

・ソースファイル"r\_cg\_lpc.c"の関数"void R\_LPC\_Create(void)"

なお、コード生成後は常に修正が必要です。

以下に低速オンチップ・オシレータ・コントロールレジスタ設定を消去する場合の修正例を記します。赤 文字の部分が修正内容です。

修正前:

```
/************************************************************************
* Function Name: R_LPC_Create
* Description : This function initializes the LPC module.
* Arguments
* Return Value : None
************************************************************************/
void R_LPC_Create(void)
{
    /* Disable LOCO before setting low speed */
    SYSTEM.LOCOCR.BIT.LCSTP = 1U;
    /* Set operating power control */
   SYSTEM.OPCCR.BIT.OPCM = 06 LPC LOW SPEED MODE1;
    省略
```
修正後:

}

```
/************************************************************************
* Function Name: R_LPC_Create
* Description : This function initializes the LPC module.
* Arguments
* Return Value : None
                        ************************************************************************/
void R_LPC_Create(void)
\{ /* Disable LOCO before setting low speed */
    SYSTEM.LOCOCR.BIT.LCSTP = 1U; (削除)
    /* Set operating power control */
    SYSTEM.OPCCR.BIT.OPCM = _06_LPC_LOW_SPEED_MODE1;
    省略
}
```
#### 2.5 恒久対策

今後のバージョンで改修予定です。(2017 年 1 月予定)

- 3. CS+のサブプロジェクト および e2 studio の複数プロジェクトの操作に関する注意事 項
- 3.1 該当製品
	- **▶ CS+用 RX コード生成 V1.11.00**
	- **►** e<sup>2</sup> studio V4.1.0.018 以降 (Code Generator プラグイン V2.1.0 以降)

# 3.2 該当 MCU

**▶ RX ファミリ:全グループ** 

# 3.3 内容

# 3.3.1 CS+ for CC 使用の場合

プロジェクトにサブプロジェクトが追加されている状態で、サブプロジェクトをプロジェクトから外す 操作を行い、プロジェクトを保存するとエラーが発生します。

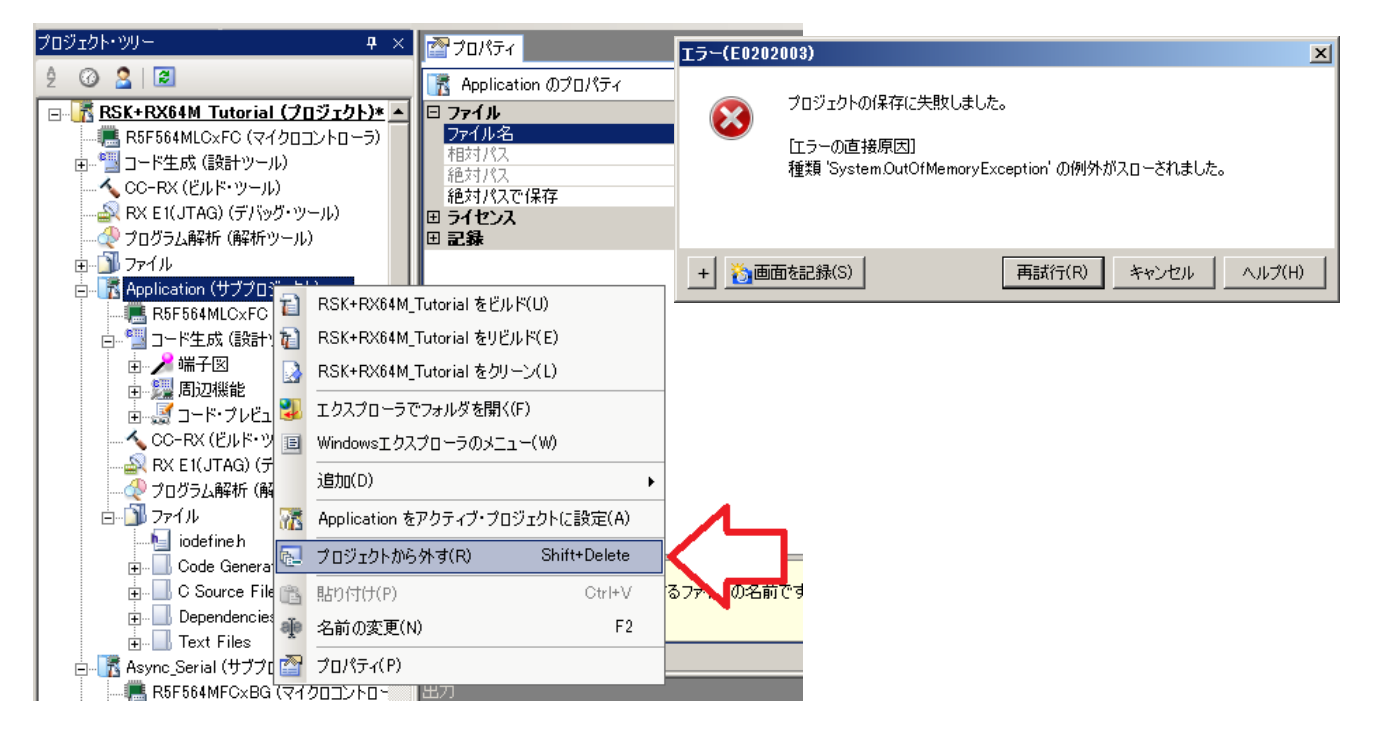

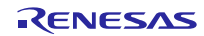

# 3.3.2 e2 studio 使用の場合

ワークスペースに複数のプロジェクトがある状態で以下のいずれかの操作を行った場合、エラーが発生 します。

・ プロジェクトを閉じてから、別のプロジェクトのコード生成を操作する。

・ プロジェクトを消去後に、別のプロジェクトのコード生成を操作する。

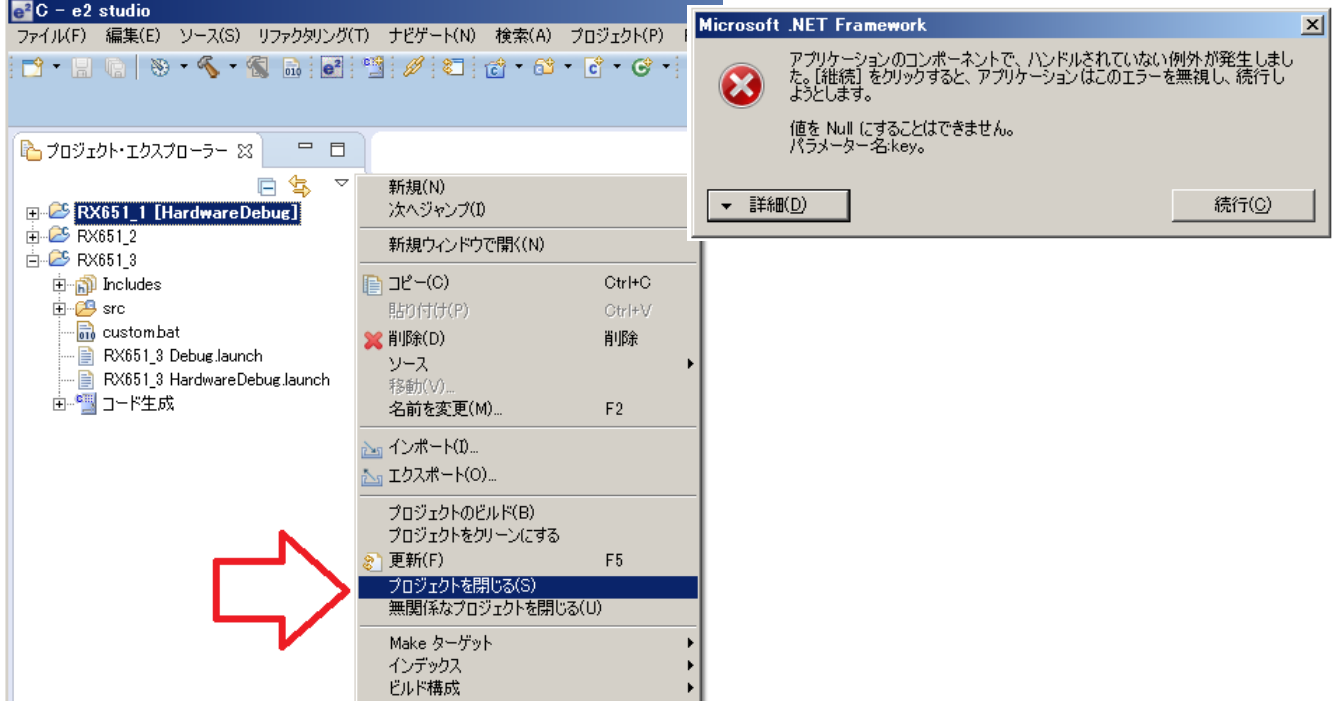

### 3.4 回避策

# 3.4.1 CS+ for CC 使用の場合

サブプロジェクトを外す場合は、プラグインの管理より「コード生成プラグイン」「コード生成/端子 図プラグイン」のチェックを外した状態で行ってください。

プラグインの管理については、「CS+ V4.01.00 統合開発環境 ユーザーズマニュアル プロジェクト操作 編」A.ウインドウ・リファレンス、プラグインの管理ダイアログを参照してください。 <https://www.renesas.com/search/keyword-search.html#genre=document&q=r20ut3819>

### 3.4.2 e<sup>2</sup> studio 使用の場合

プロジェクトを閉じる、または プロジェクト消去の操作を行った場合は、e2 studio を再起動してくだ さい。

### 3.5 恒久対策

今後のバージョンで改修予定です。(2017 年 1 月予定)

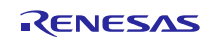

改訂記録

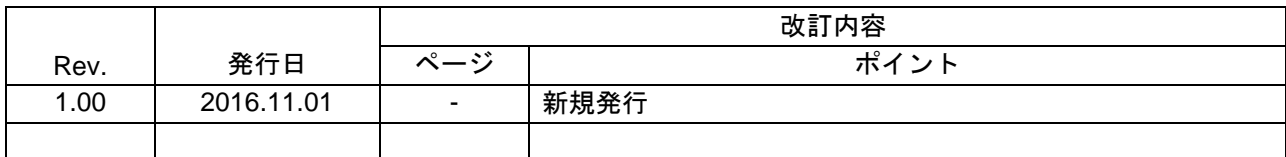

ルネサスエレクトロニクス株式会社 〒135-0061 東京都江東区豊洲 3-2-24(豊洲フォレシア)

■総合お問い合わせ先

http://japan.renesas.com/contact/

本資料に記載されている情報は、正確を期すため慎重に作成したものですが、誤りがないことを保証 するものではありません。万一、本資料に記載されている情報の誤りに起因する損害がお客様に生じ た場合においても、当社は、一切その責任を負いません。 過去のニュース内容は発行当時の情報をもとにしており、現時点では変更された情報や無効な情報が 含まれている場合があります。 ニュース本文中の URL を予告なしに変更または中止することがありますので、あらかじめご承知くだ さい。

すべての商標および登録商標は、それぞれの所有者に帰属します。

© 2016. Renesas Electronics Corporation. All rights reserved.

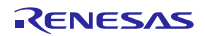